#### **FCC Warning**

This module has been tested and found to comply with the limits for a class A digital device, pursuant to Part 15 of the FCC Rules. These limits are designed to provide reasonable protection against harmful interference when the equipment is operated in a commercial environment. This equipment generates, uses, and can radiate radio frequency energy and if not installed and used properly may cause harmful interference to radio communications. Operation of this equipment in a residential area is likely to cause harmful interference in which case the user will be required to correct the interference at the user's own expense.

#### **PACKAGE CONTENTS**

- AUI Module
- User's Manual

#### **INTRODUCTION**

Thank you for purchasing this MDU-0114A for FHU-1201/ 1202/2401/2402TFXS. MDU-0114A is a *2- port internal switch* for bridging 10 Mbps and 100 Mbps segments **and** an *external AUI port* which can connect a MAU to provide the DTE with media independence for baseband coax, broadband coax and baseband fiber media*.* The internal switch function and backpressure can be enabled or disabled with on board jumper switches.

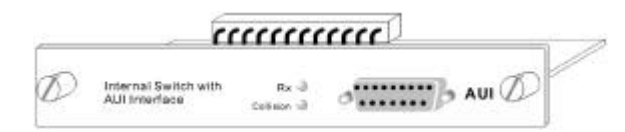

#### *Figure 1 MDU-0114A*

**Note:There can only be one internal switch enabled in a FHU-1201/1202/2401/2402TFXS stack**,however multiple external switches are allowed. Therefore, if more than one module exists in a stack only one module can have its internal switch enabled.

#### **KEY FEATURES**

The MDU-0114A provides the following:

- AUI Connector to a MAU
- Jumpers to enable or disable the internal switch function (disables the internal 100M port)
- Jumpers to enable or disable Backpressure flow control
- Forward filtering at full wire speed
- 2M SSRAM packet buffer
- Supports 4K MAC address table
- 2 LEDs to indicate Rx and Collisions
- Static buffer management to prevent 100M received packets from occupying the 10M buffer
- Supports packet size up to 1536 bytes to accept VLAN tagging frames
- Complies with IEEE802.3 and IEEE802.3U

#### **Jumper Switches**

#### **Internal switch jumpers:**

#### **JP2 ~ JP5**

- 1. 1&2 connected = internal switch is disabled.(default)
- 1.  $2\&3$  connected = internal switch is enabled.

1 2 3

n 2 3 4 5<br>9 9 9 9

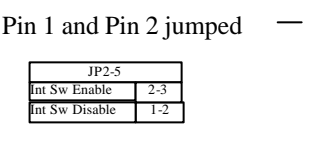

#### **Backpressure jumper (flow control):**

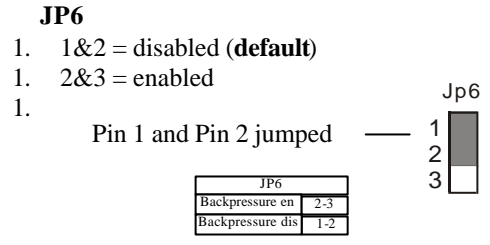

#### **INSTALLATION**

- 1. Disconnect the power to FHU-1201/1202/2401/ 2402TFXS
- 2. Remove the existing module or the blank cover bracket located on the FHU-1201/1202/2401/2402TFXS rear panel.
- 3. Ensure that the jumper switches are set correctly.
- 4. Enabled or disabled the internal switch function by setting the on board jumpers. (The default is disabled)
- 5. Enabled or disabled backpressure flow control by setting the on board jumpers. (The default is disabled)
- 6. Sliding the module along the guides and ensure the module is inserted all the way.
- 7. Replace the bracket using a screwdriver to tighten the screws.
- 8. Connect the power to the hub.
- 9. Configure the module using the Management Console. The system software of FHU-1202/2402TFXS must be configured to enable, because the default is disabled, see Chapter 6 "Controlling Devices" in the FHU-1201/1202/2401/ 2402TFXS User's Manual.

## **Important Notice**

If your MDU-0114A is installed into a FHU-1202/ 2402TFXS stack and not a stand alone FHU-1201/ 2401TFXS, there are something to notice:

- 1. Please make sure the web pages and system software as version 2.11 or above, because the previous version doesn't support MDU-0114A. If your system is not as version 2.11 or above, please perform the FHU-1202/ 2402TFXS software download procedures. (See next page)
- 2. The system software of FHU-1202/2402TFXS must be configured to enable, because the default is disabled.
- 3. The internal and external switch function of MDU-0114A could be configured just by hardware jumper settings. The Management Console could not configure these functions.

## **LED INDICATORS**

There are LEDs on each module to indicate port activity:

- Rx: On, indicates receiving data.
- Collision: Blinking, indicates collision occurring. *Module LEDs*

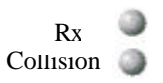

*Figure 2 MDU-0114A LEDs*

4. To download system software, move the cursor to System Software Download item and press <Ctrl>-S to select download. Press <Tab> to move to file name text item. Enter the runtime image program name (xxx.rt) with the full path.

53100000230A Edition: 1.00

#### **FHU-1202/2402TFXS Software Download Procedures**

To start the software download procedures, please execute the console program to complete the software download. You may use local console or remote telnet to execute the console program. Please refer to the "*Using the Console Program*" section in FHU-1201/1202/2401/2402TFXS User's Manual.

Before performing a system download, make sure that you know the IP address of your TFTP server and the location of the files on the server. Please be noticed that 10M wire speed should be set for downloading purpose.

#### **Following is the downloading procedures:**

Please enable the TFTP server before performing the software download procedures. You may download the TFTP server program from the internet or use the TFTP program provided in the packed diskette.

- 1. Look for System Download in the console program for software upgrading.
- 2. Enter the IP address of the TFTP server.
- 3. To download web-pages database information, move the cursor to Web-Page Database Information Download item and press <Crtl>-S to select download. Press <Tab> to move to file name text item. Enter the web program name (xxx.web) with the full path.

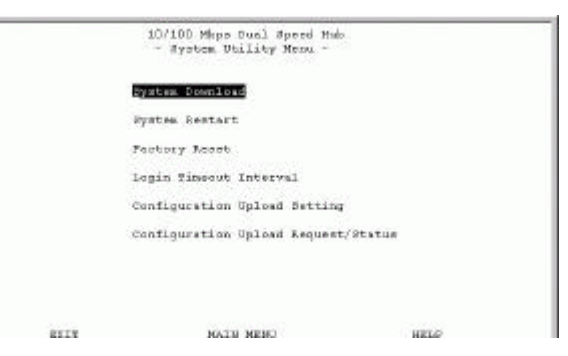

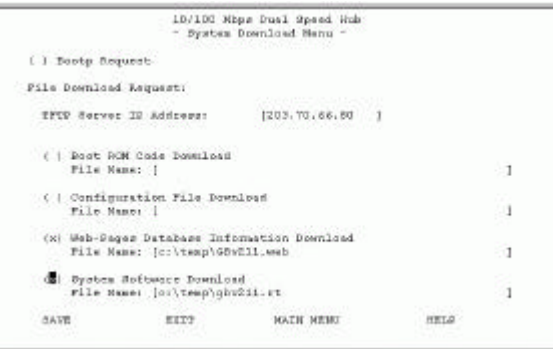

5. Save the configuration.

6. Restart the system.

# **MDU-0114A FHU-1201/1202/2401/2402TFXS AUI Module**

# **User's Manual**

Version: 1.0